## **Questions & Answers**

| Title:     | STX DLL Bridge |            |        |         | ID:  |
|------------|----------------|------------|--------|---------|------|
|            |                | _          |        |         | 0223 |
| Date in:   |                | Response:  | Model: | Author: |      |
| 2006-05-08 |                | 2006-05-08 | -      | GKo     |      |

## Q:

Now I checked a lot of the funtions in the driver. The movement functions seem to work. But the function InventoryCassets does nothing (no movement) - the InventorySlot works correct.

Can you explain me the difference between Load-Unload and Import-Export?

What are the ranges for the environmental parameters temperature, humidity and concentration CO2 and N2 resp.?

It seems that the prototype has no working plate sensors, is this correct?

After SetPlateShovelDetector even the sensor on the shovel does not change the state by reading it with ReadShovelDetector...

## **A**:

Before using all operations with StoreX (STXInventoryCassets, STXLoadPlate etc.) you have to call STXInitialize command

For example:

Dim mySTX

mySTX = CreateObject("STXDLLBRIDGE.STXDllBridgeCtrl.1")

Call mySTX.STXLoadLibrary("C:\Temp\_active\STX\_lib.dll")

Call mySTX.STXConnect("3")

Call mySTX.STXOpenCommunication("3")

Call mySTX.STXInitialize("3")

Call mySTX.STXInventoryCassets("3", "c:\Inventory.txt", "0", "0") 'Inventory

As I know your prototype doesn't have a Plate Presence Sensor. You can use the Shovel Plate Sensor for reading whether plate is present on the Shovel.

For example:

Call mySTX.STXSetPlateShovelDetector("3", "1") 'Plate Shovel Detector is present MsgBox(mySTX.STXReadShovelDetector("3"))

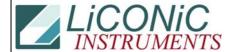

## **Questions & Answers**

The commands: STXLoadPlate-STXUnloadPlate and STXImportPlate-STXExportPlate are equivalents.

The STXImportPlate, STXExportPlate and STXMovePlate commands are consists from the sub-functions which returns a more detail value about errors. To correct usage of this function the presence of Plate Detector must be assigned by means of function STXSetPlateTStatDetector and the presence of Plate Detector at Transfer Station by means of function STXSetPlateTStatDetector.

The range of the Climatic functions is not limited. This range is depends on a device which you use.